## **Unit 1: Unity Editor**

Lesson 1: Unity interface and its windows

## Activity 3 (<sup>3</sup> 5' minutes): Blank screenshot

Name the windows covered by the gaps, or the items next to them:

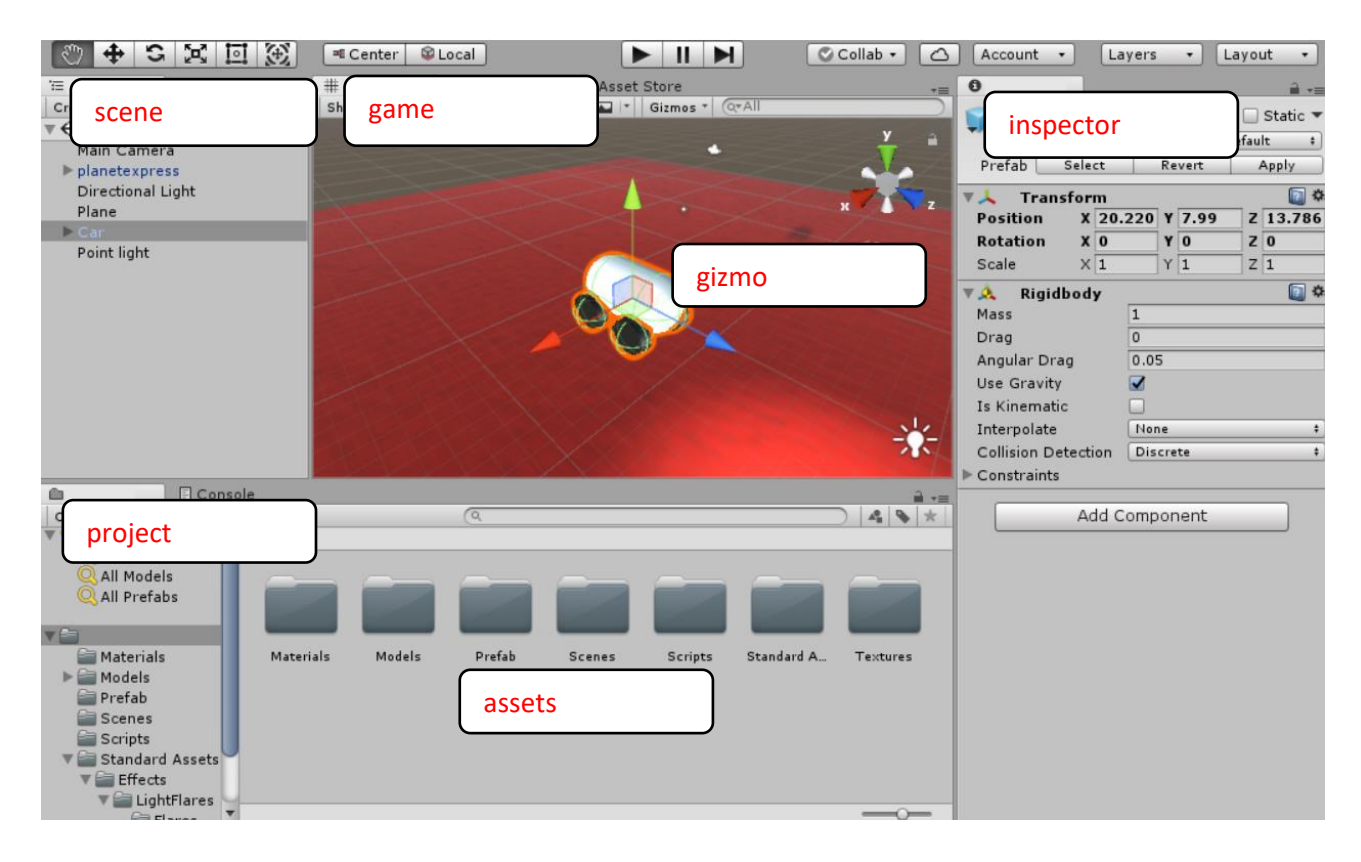